### APERTURA CUENTA PARA MENOR DE EDAD

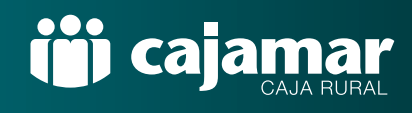

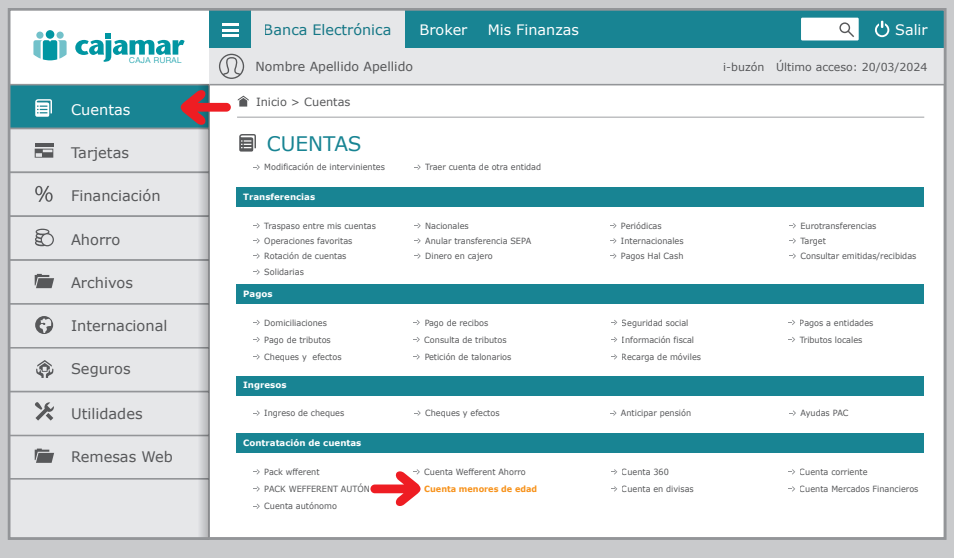

### Accede a tu banca electrónica.

Si eres representante de un menor accede a tu banca electrónica a Cuentas > Contratación de cuentas > Cuentas menores de edad.

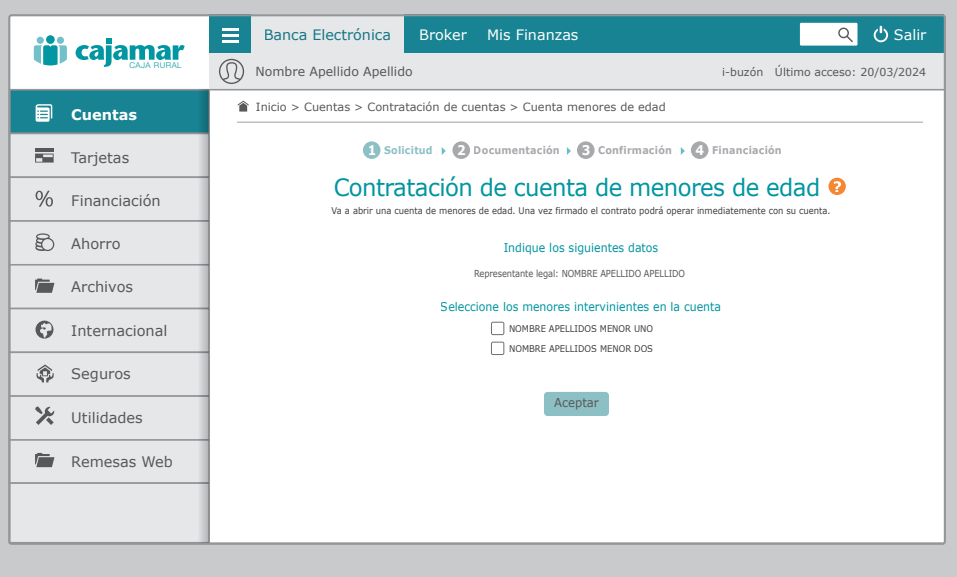

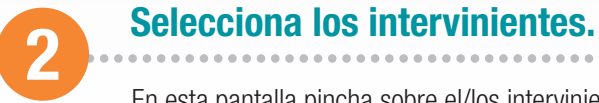

En esta pantalla pincha sobre el/los intervinientes que van a ser titulares en la cuenta que vas a aperturar. Acepta.

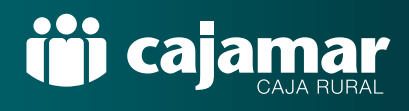

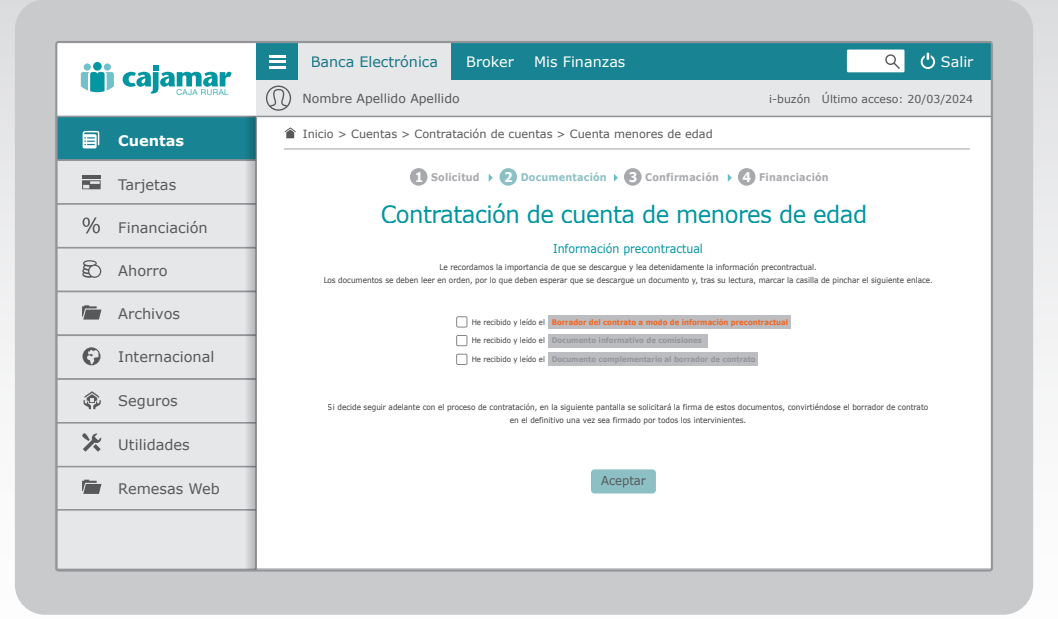

# 3 Información precontractual

Descarga uno a uno los documentos siguiendo el orden. Según vayas leyéndolos, marca la casilla como que has recibido y leído el documento en cuestión antes de pasar al siguiente. Tras finalizar, pincha en Aceptar.

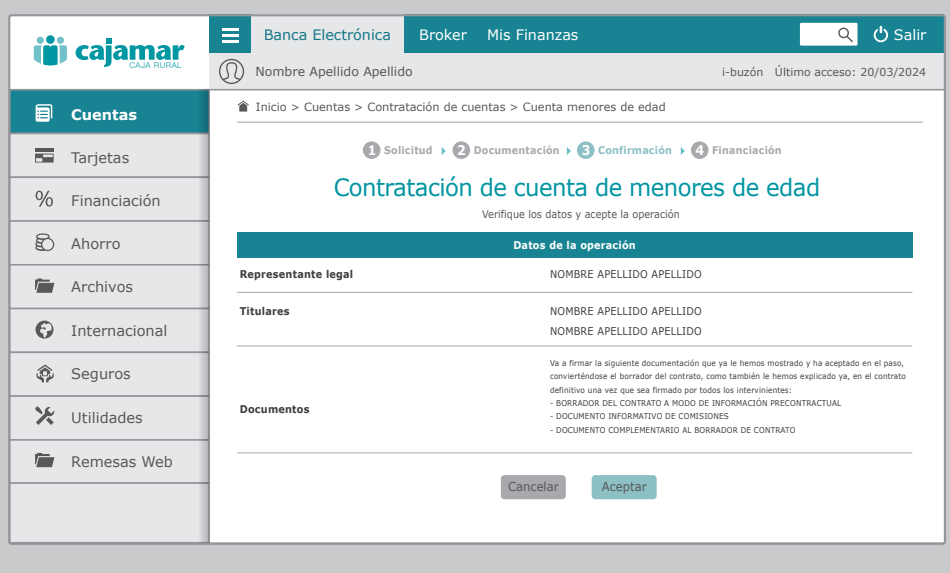

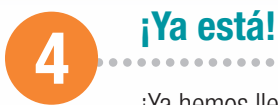

¡Ya hemos llegado al final! Firma la operación con tu método de firma de operaciones habitual y la cuenta estará lista para usarse.

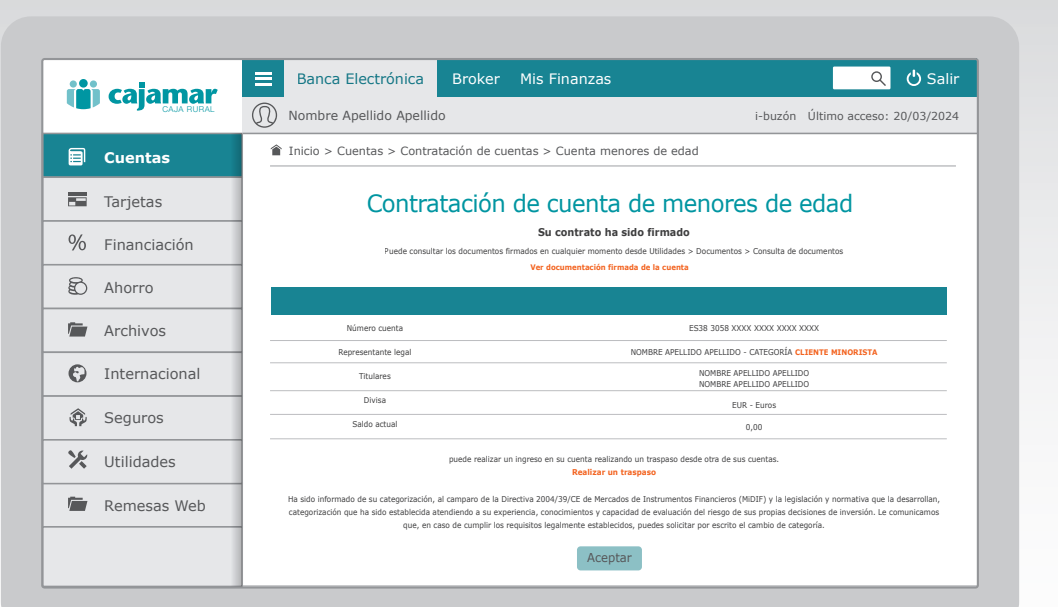

iji cajamar

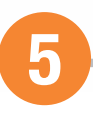

# **5** Realiza un ingreso.

En esta pantalla tienes los datos de la nueva cuenta y puede acceder a la documentación firmada de la misma. Si lo deseas, en estos momentos también tienes la opción de poder hacer un ingreso en la nueva cuenta haciendo un traspaso desde una de tus otras cuentas.

. . . . . . . . . . . . . . . .